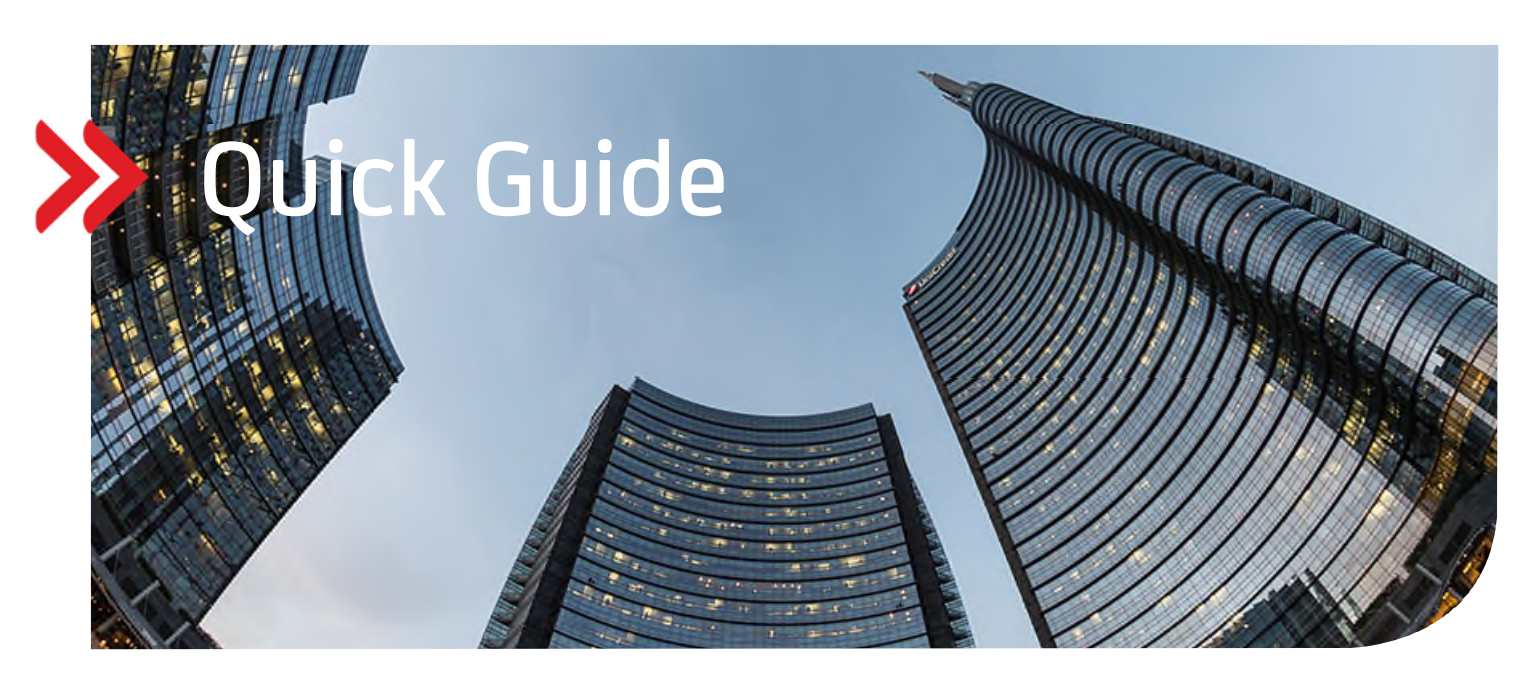

## UC eBanking global

# Entgeltreport für Bankdienstleistungen (camt.086)

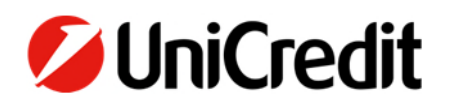

#### **ALLGEMEIN**

Dieser Quick Guide beschreibt, wie Sie einen Entgeltreport für Bankdienstleistungen abrufen und einsehen können.

#### **VORAUSSETZUNGEN**

Sie müssen vertraglich mit der UniCredit vereinbart haben, dass Sie die Auftragsart "C86" für bestimmte Konten abrufen dürfen und Sie benötigen die "Corporate" oder "Corporate multibank" Version von UC eBanking global.

#### **ENTGELTREPORT ABRUFEN**

Um den Entgeltreport zu erhalten, müssen Sie einen Abholauftrag erstellen. Damit dieser automatisch erfolgt, empfehlen wir, einen periodischen, täglichen Abholauftrag anzulegen. Den Report erhalten Sie aber nur einmal im Monat (zw. dem 2. und 5. Werkttag im Monat).

"Aufträge" - "Abholaufträge" – "Erstellen"

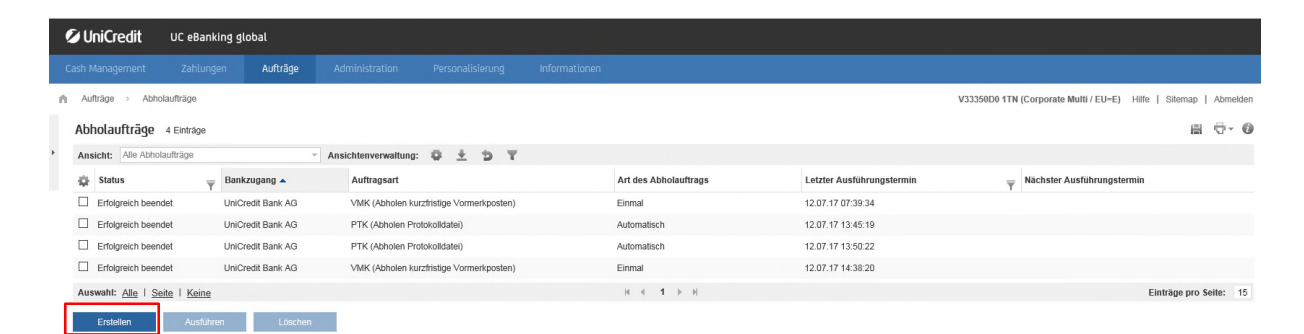

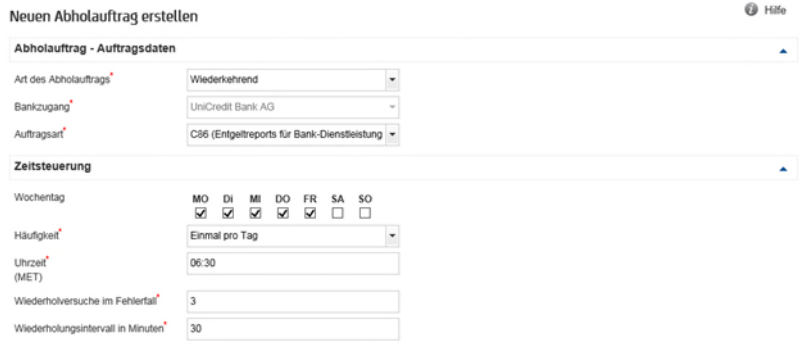

Speichern Abbrech

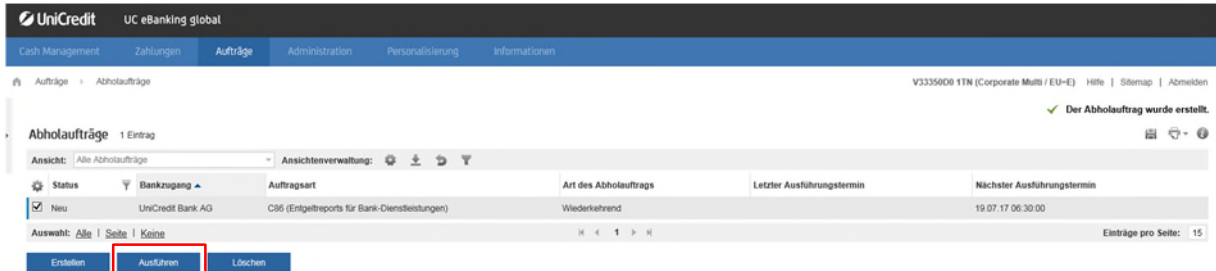

Mit dem Button "Ausführen" wird der Auftrag das erste Mal ausgeführt. Anschließend geschieht dies automatisch, in unserem Beispiel jeden Morgen (Mo.-Fr.) um 06:30 Uhr.

### **ENTGELTREPORT FÜR BANKDIENSTLEISTUNGEN EINSEHEN**

"Cash Management" - "Entgeltreports"

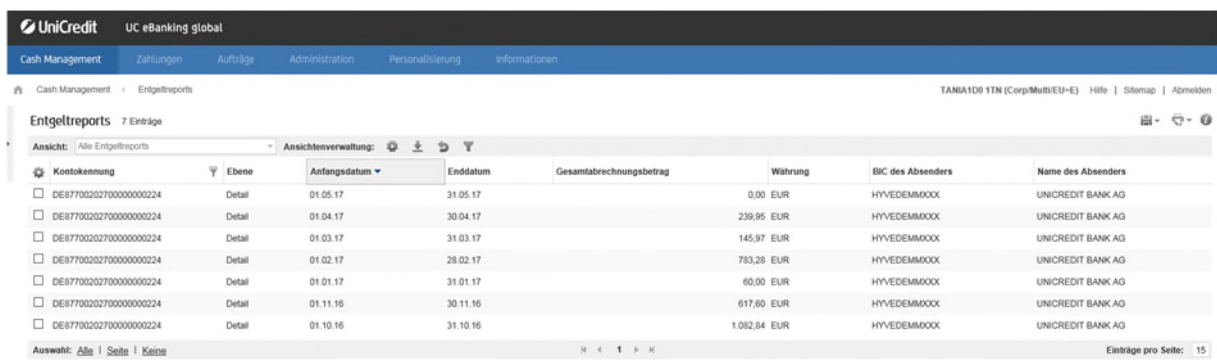

Wenn Sie einen Eintrag anklicken, öffnet sich eine Detailseite des Berichtes. Diesen können Sie dann herunterladen oder ausdrucken.

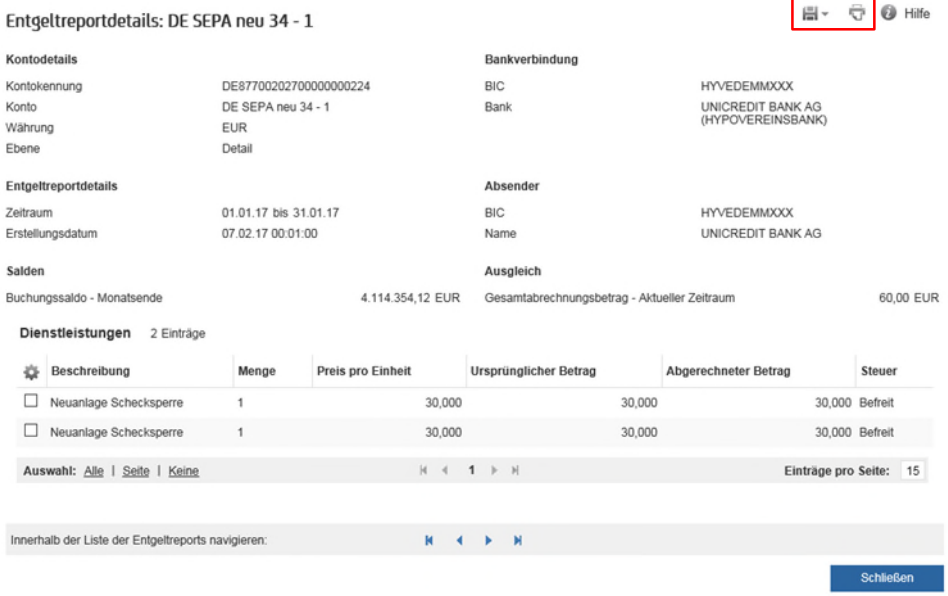